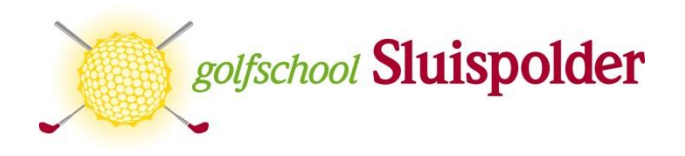

## **Online Golfles boeken via iGolfinstructor**

Open de pagina [https://golfschool-sluispolder.igolfinstructor.com](https://golfschool-sluispolder.igolfinstructor.com/) in uw browser. U kunt uzelf middels de knop rechtsboven (1) *registreren* of indien u reeds inloggegevens via uw professional heeft ontvangen kunt u *inloggen*.

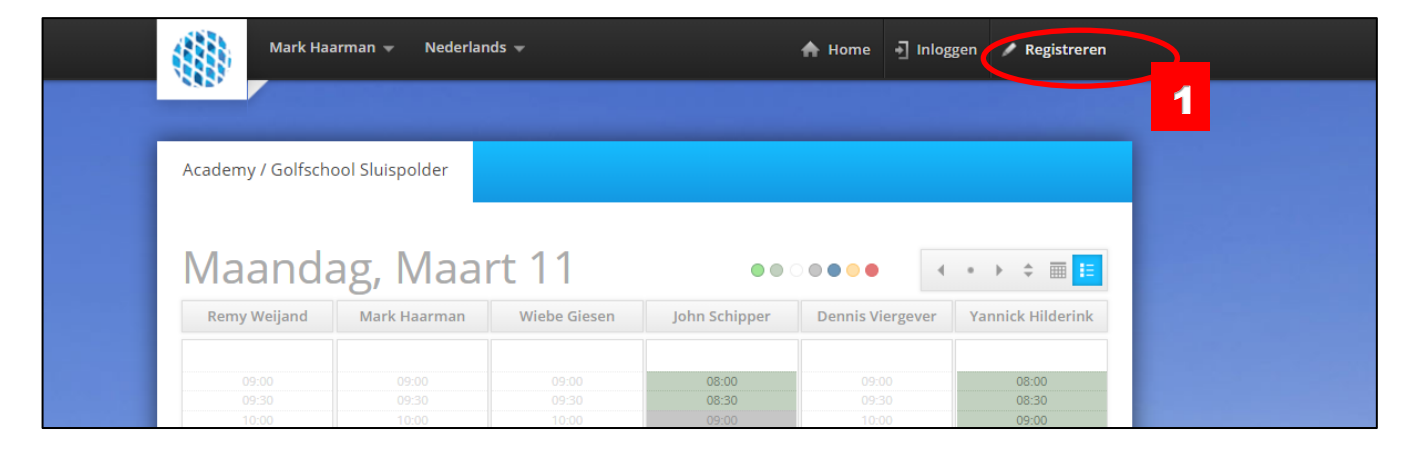

Als u zich registreert maakt u de keuze uit uw vaste professional en vult u uw persoonsgegevens in.

Vervolgens bevestigt u dat u zich voor de eerste keer inschrijft in de agenda van uw professional naar keuze en wordt u gelijk gekoppeld aan zijn persoonlijke online lesagenda bij iGolfinstructor.

U belandt vervolgens op de hoofdpagina in de online agenda van golfschool Sluispolder en kunt bij alle professionals naar keuze een les inboeken. Ook kunt u uzelf toevoegen aan een ingeplande masterclass, cursus of andere activiteit naar keuze welke u in de agenda vindt.

Mark Haarman

**Remy Weijand** 

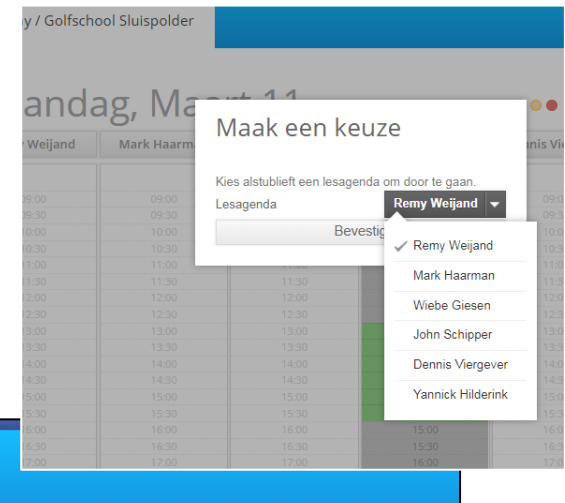

■

**Yannick Hilderink** 

Academy / Golfschool Sluispolder  $3 \hspace{2.5cm} 4$ Maandag, Maart 11  $\overline{\mathbf{O}}$  $\bullet$ 2

**Wiebe Giesen** 

Op de hoofdpagina ziet u alle professionals die werkzaam zijn bij Sluispolder. Door op de naam van een professional (2) te klikken ziet u het weekoverzicht van die week van alleen die professional en heeft u een duidelijk overzicht van zijn beschikbaarheid.

John Schipper

**Dennis Viergever** 

De gekleurde balletjes (3) geven de verschillende mogelijkheden weer in de agenda. Groen is hierbij een beschikbare tijd om te boeken, Geel geeft een groepsles aan waar u zich bij kunt aanmelden en Rood geeft een cursus aan waar u bij kunt inschrijven: heel makkelijk door gewoon op het vlak te klikken.

De rechterbalk (4) kunt u gebruiken om in de agenda te navigeren. Week terug, vandaag, week vooruit of middels de kalender optie kunt u een specifieke datum selecteren.

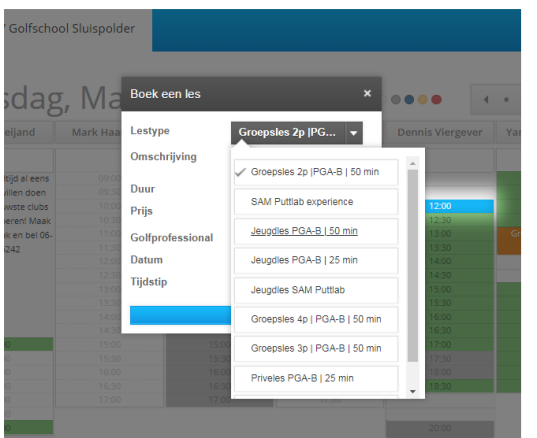

**Bevestig boeking**  $\mathbf{x}$ Groepsles 2p |PGA-B | 50 **Naam** € 35.00 Priis appointment.lessonbook.instrue Golfprofessional 12 mrt 2019 Datum  $12:00 - 12:50$ **Tijdstip** Betaalmethode Contant  $\vert \mathbf{v} \vert$ **Note Bevestig** 

Als u een privéles wilt inplannen op het moment dat u dat het beste uitkomt kunt u op een groen tijdstip (is beschikbaar) klikken en een les boeken.

U begint met het selecteren van een *lestype*. U heeft de keuze uit oa privéles/groepsles/jeugdles in combinatie met het aantal personen (in geval van groepsles) en totaal aantal minuten. Vervolgens selecteert u het lestype naar keuze. Hierna klikt u op *boeken* in de blauwe balk. U komt in een nieuw venster, daar kunt u onder *notes* eventueel nog wat opmerkingen noteren. Bijvoorbeeld welke techniek u les in wilt of als u vragen hebt etc.

Vervolgens krijgt u de melding: afspraak is geboekt in uw scherm te zien en is uw afspraak gepland. *UW NAAM* staat vervolgens zichtbaar in de agenda van uw professional op het tijdstip dat u geboekt heeft. (voorbeeld A) Dit is overigens alleen zichtbaar voor uzelf en uw professional. Reeds geboekte tijden verschijnen voor andere bezoekers van de website in het grijs en zonder naam. Als in voorbeeld B.

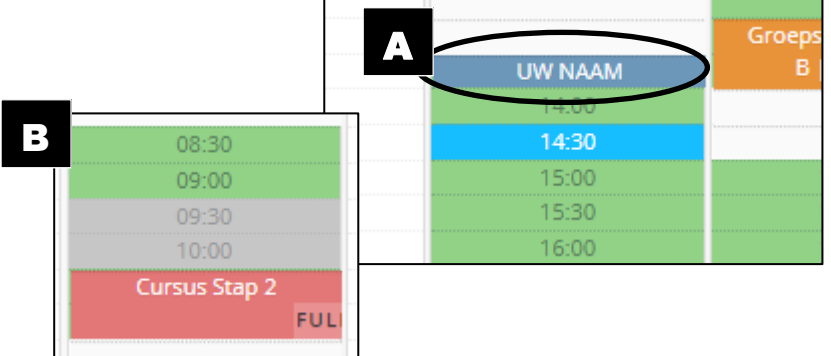

Mocht u een les willen annuleren kan dat kosteloos tot maximaal 24 uur van tevoren. Wij vragen u wel dan rechtstreeks met uw professional contact te zoeken zodat hij tijdig weet dat u verhinderd bent en hij zijn agenda weer kan openzetten.

Mocht u nog vragen hebben over onze online lesagenda horen wij het graag. Mocht het niet lukken een afspraak in te boeken kunt u natuurlijk altijd contact opnemen met de golfschool middels telefoonnummer 072-5111555 of rechtstreeks bij uw eigen professional.

De actuele contactgegevens van de professionals vind u op onze website www.sluispolder.nl onder het kopje golfschool.

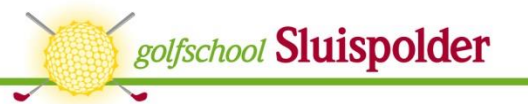

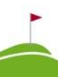